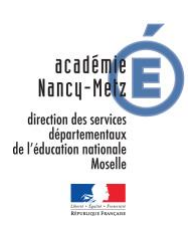

# **GUIDE DES RESSOURCES NUMÉRIQUES POUR LES DIRECTEURS**

## **1. Sites institutionnels**

## *1.1. PARTAGE : [https://partage.ac-nancy-metz.fr](https://partage.ac-nancy-metz.fr/)*

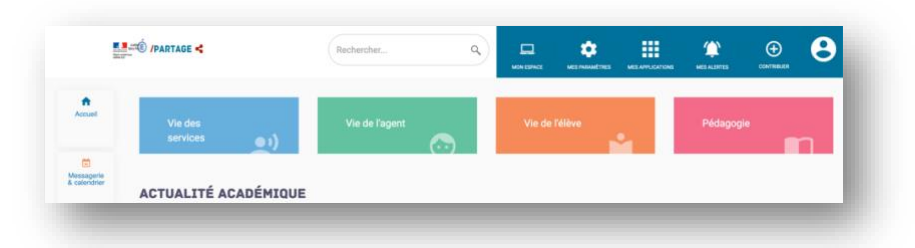

#### ▪ *Messagerie professionnelle :*

- o Suivant l'identifiant et le mot de passe, les informations seront différentes :
	- **Identification avec l'UAI de l'école** (057....) → messagerie de l'école
	- **Identification avec vos identifiants personnels** → messagerie professionnelle
- o Toujours utiliser la messagerie académique de l'école pour des communications professionnelles (avec la mairie, la circonscription, les parents...).
- o Possibilités de configurer la messagerie pour gagner du temps :
	- Ajouter une signature automatique
	- Créer des groupes de contact
- o Consulter l'article sur la messagerie sur le site TICE 57 pour voir des tutoriels de configuration : <http://www4.ac-nancy-metz.fr/tice57>
- *Portail ARENA :*
	- o Se connecter impérativement avec les identifiants personnels (1<sup>e</sup> lettre du prénom + nom) et la clé OTP pour accéder au portail ARENA
	- o Permet d'accéder à ONDE, au LSU et à AFFELNET (entre autres)

#### *1.2. Site de circonscription :<http://www4.ac-nancy-metz.fr/ien57thionville>*

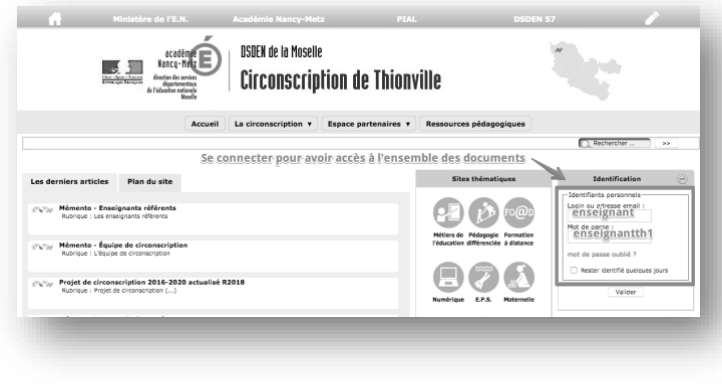

**Identifiant** : enseignant **Mot de passe** : enseignantth1

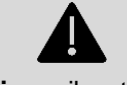

**Attention** : il est interdit de transférer les mails de la boite académique d'école sur une adresse Gmail ou autre.

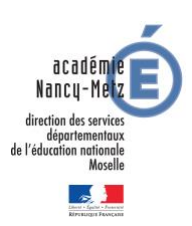

- Ne pas oublier de se connecter pour accéder à l'ensemble des documents.
- En cliquant sur les vignettes bleues, accès direct aux sites thématiques du PPEM (portail pédagogique et éducatif mosellan).

## *1.3. PPEM (Portail Pédagogique et Éducatif Mosellan) : [http://www4.ac-nancy-metz.fr/portail](http://www4.ac-nancy-metz.fr/portail-pedagogique-educatif-mosellan)[pedagogique-educatif-mosellan](http://www4.ac-nancy-metz.fr/portail-pedagogique-educatif-mosellan)*

- Ensemble de sites thématiques dans divers champs disciplinaires proposant des ressources pédagogiques élaborées par des IEN, des conseillers pédagogiques et des enseignants du département.
- A consulter pour trouver des ressources de qualité.
- Parmi les sites thématiques du PPEM, se trouve le site TICE 57 :<http://www4.ac-nancy-metz.fr/tice57>
	- o Ce site propose des ressources pédagogiques à destination des élèves.
	- o Mais il propose également des logiciels à destination des enseignants et des directeurs, ainsi que des tutoriels pour faciliter leur prise en main (Webmel, ONDE, mais aussi comment nettoyer son ordinateur et le sécuriser, etc....).

**Consulter le mémento TICE des directeurs pour retrouver tous les liens vers les sites institutionnels, ainsi que les identifiants et mots de passe à utiliser pour chaque site.**

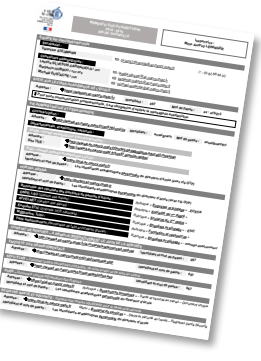

## **2. ONDE – Outil Numérique pour la Direction d'Ecole**

#### *2.1. Guide d'utilisation*

- **ONDE** est l'outil national de gestion des élèves.
- **L'accès se fait toujours via le portail ARENA grâce à un accès sécurisé par clé OTP.**
- Sur la page d'accueil, il est possible de télécharger toute la documentation nécessaire pour la prise en main de l'application en cliquant sur « **Documentation** » :

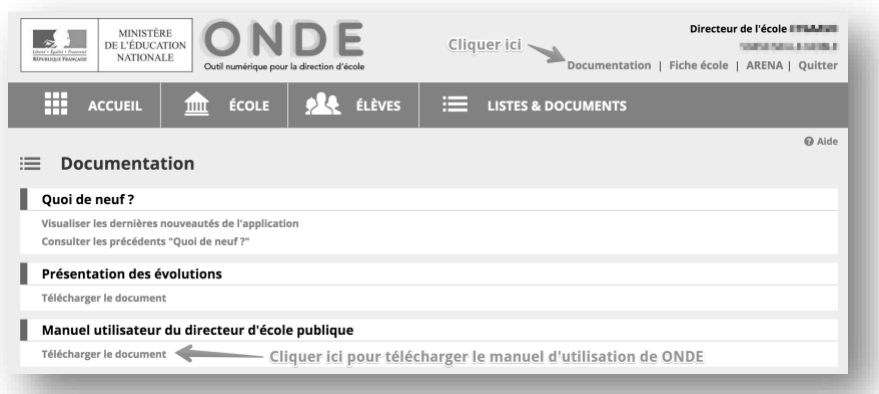

#### *2.2. Trucs et astuces*

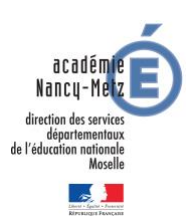

- Il est possible de télécharger sur le site TICE 57 un document récapitulant les différentes situations qui peuvent être problématiques sur ONDE et la procédure à suivre pour les résoudre : [http://www4.ac-nancy](http://www4.ac-nancy-metz.fr/tice57/spip.php?article311)[metz.fr/tice57/spip.php?article311](http://www4.ac-nancy-metz.fr/tice57/spip.php?article311)
- Il ne faut pas hésiter à contacter le FUN de circonscription lors de problèmes avec ONDE.

# **3. LSU – Livret scolaire unique**

- L'accès au LSU se fait via le portail ARENA Toutefois, en tant que directeur, il faut veiller à toujours veiller à s'authentifier avec sa clé OTP.
- Un nouveau menu est disponible dans le LSU en tant que directeur : le menu paramétrage. Plusieurs étapes indispensables sont à effectuer pour permettre aux enseignants d'utiliser l'application :
	- o **Synchronisation élèves/enseignants** : C'est la première chose à faire. En cliquant sur le bouton de synchronisation, les classes et les élèves vont automatiquement être importées depuis ONDE.
	- o **Paramétrage des périodes** : Pour pouvoir compléter les livrets, il est indispensable que les périodes (semestre, trimestre...) soient définies dans l'application.
- Le reste de l'utilisation du LSU ne diffère pas de la version enseignante.

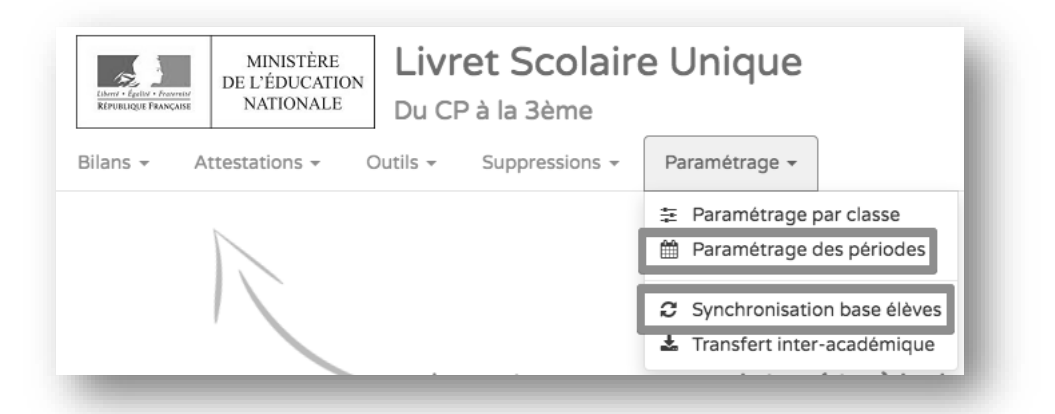

## **4. Logiciels à installer**

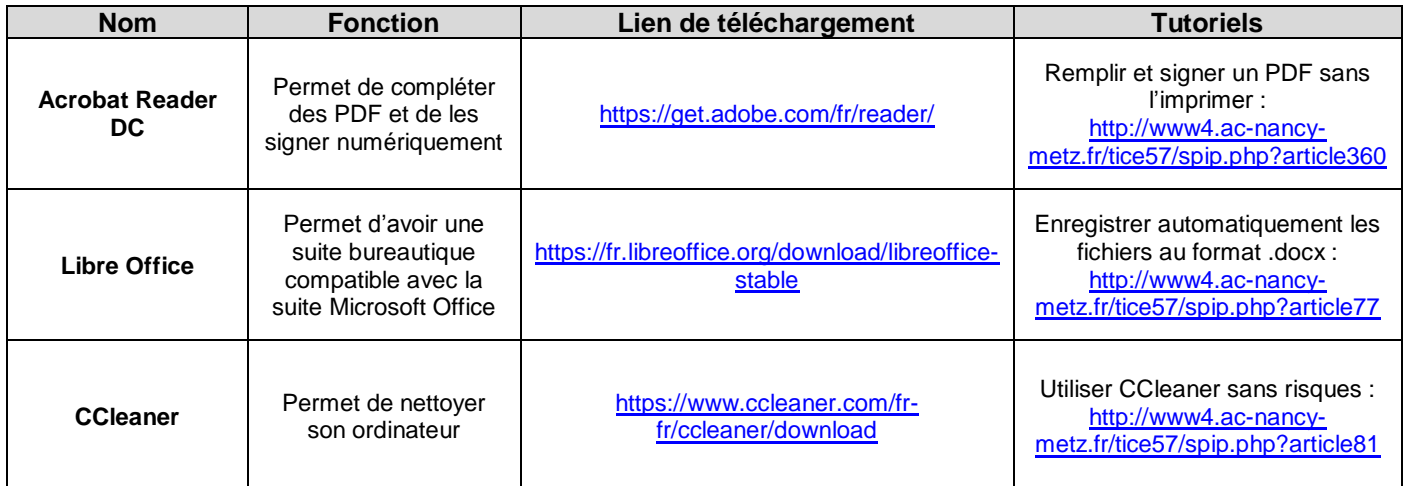

## **5. Sécurité informatique**

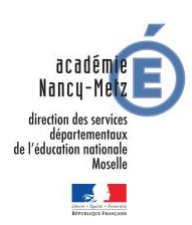

#### *5.1. Internet responsable*

- Consulter l'article sur le site TICE 57 pour connaître dans le détail les préconisations départementales : <http://www4.ac-nancy-metz.fr/tice57/spip.php?article301>
	- o Installation du moteur de recherche sécurisé Qwant Junior sur tous les postes à destination des élèves.
	- o Surveillance obligatoire de l'enseignant.
	- o Antivirus à jour
- Un document résumant toutes ces préconisations est également disponible au téléchargement : http://www4.ac-nancy-metz.fr/tice57/IMG/pdf/securite\_informatique -[\\_procedures\\_pour\\_proteger\\_les\\_eleves\\_lorsqu\\_ils\\_travaillent\\_sur\\_internet.pdf](http://www4.ac-nancy-metz.fr/tice57/IMG/pdf/securite_informatique_-_procedures_pour_proteger_les_eleves_lorsqu_ils_travaillent_sur_internet.pdf)

# *5.2. Sites d'écoles / ENT*

- Pour les écoles élémentaires/primaires de Thionville, la municipalité finance un ENT conforme aux préconisations de l'Education Nationale : Beneylu School. Chaque enseignant et chaque élève possède un compte personnel sécurisé.
	- o Adresse d'accès :<https://thionville.beneylu.com/ent/>
	- o Tutoriels :<https://beneylu.com/school/fr/portail-manuels>
- Pour les autres écoles, la création d'un site/blog de classe ou d'école est réglementée et liée à des obligations. Le plus simple lorsqu'un tel projet est envisagé est de contacter le FUN de circonscription, afin de déterminer ensemble les besoins et les outils adéquats à mettre en place.
- Pour plus d'informations :<http://www4.ac-nancy-metz.fr/tice57/spip.php?article59>

#### *5.3. Le cloud académique*

- Permet d'avoir une copie de ses fichiers numériques toujours à disposition sur n'importe quel ordinateur connecté à internet.
- Espace sécurisé et hébergé sur les serveurs du rectorat.
- Offre la possibilité de partager une partie de ses documents avec d'autres enseignants ou avec des parents, via un mot de passe.
- Accessible via le PIAL, en cliquant sur l'onglet orange « Cloud académique » ou via l'adresse suivante : <https://cloud.ac-nancy-metz.fr/> et en renseignant ses identifiants académiques (ou ceux de l'école pour le cloud de l'école)
- Plus d'explications et de tutoriels sur le site TICE 57 :<http://www4.ac-nancy-metz.fr/tice57/spip.php?article342>

## **Pour se repérer :**

**Si vous avez besoin d'aide :** 

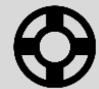

Me contacter par mail : [emmanuelle.hatsch@ac-nancy-metz.fr](mailto:emmanuelle.hatsch@ac-nancy-metz.fr)

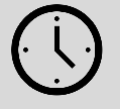

Eduscol propose un « **Film annuel des directeurs d'école** », qui permet d'identifier tous les moments importants de l'année.

Il est consultable et téléchargeable à l'adresse suivante : **[http://eduscol.education.fr/film-annuel-directeurs-ecole/docs/le](http://eduscol.education.fr/film-annuel-directeurs-ecole/docs/le-film-annuel-des-directeurs-d-ecole-eduscol.pdf)[film-annuel-des-directeurs-d-ecole-eduscol.pdf](http://eduscol.education.fr/film-annuel-directeurs-ecole/docs/le-film-annuel-des-directeurs-d-ecole-eduscol.pdf)**